Updated 02/14/11

# Hosted Support's

# Ads Revenue Sharing Program

#### **What is the Ads Revenue Sharing Program?**

Here's how it works: You can use ezSupport for **free** by displaying a column of ads on the right side of your help desk. **Plus!** Hosted Support will pay you **50%** of the revenue from your help desk ads, so you can actually earn **\$\$** while supporting your customers. The more customers use your help desk, the more **\$\$** you earn.

Now that's a revolutionary concept!

All you have to do is join Hosted Support's Ads Revenue Sharing Program.

#### **How do you join Hosted Support's Ads Revenue Sharing Program?**

It's simple. Just display ads on your ezSupport help desk and submit your PayPal account email address to receive payments. Review this guide for detailed instructions.

#### **How do the ads work?**

Ads are supplied by Google and will only display on the right side of your help desk. Google ads will not display in any messages sent by you or the ezSupport system.

The ads column does not interfere with any help desk functionality, and all ezSupport modules can be used in conjunction with the ads display.

# Ads Revenue Sharing Guide

**Simply follow this guide to start earning \$\$ from your ezSupport help desk ads. You must be an Admin-level rep to access ezSupport's Configuration section.**

**Site navigation displays at the top left corner of each guide page, indicating exactly where each step takes place in your ezSupport account.**

**So let's get started!**

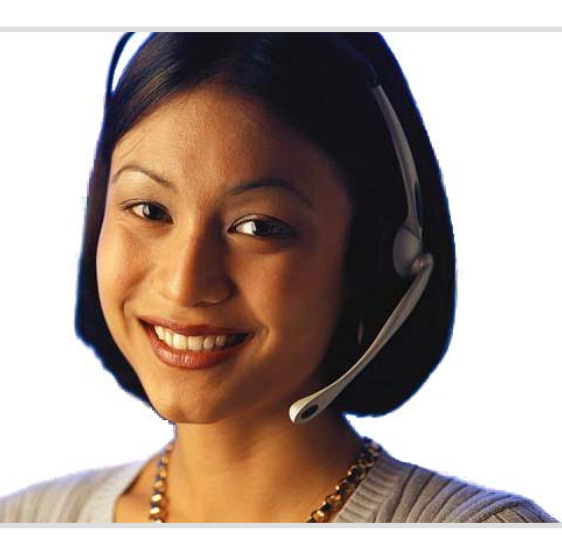

# **Setup Process**

Make sure your Ads Removal module is deactivated. 2

Submit your PayPal email address. 3

Track your ads revenue share. 4

Review Ads Revenue Sharing Program terms. 5

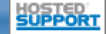

# Support Center > Summary

# Ads Revenue Sharing Guide

Updated 02/14/11

# **Ads Removal Module Deactivation**

## Purpose

Make sure your Ads Removal module is inactive so ads revenue sharing features will be available throughout your ezSupport account.

## Instructions

If checked, uncheck the Ads Removal module selection box, then click the **Updat e** button.

# **Tips**

Your Ads Removal module was inactive by default when you registered for your ezSupport account. So if your Ads Removal module has re mained inactive, then you will not have to update your module selections.

**Your Ads Removal module must be inactive in order to perform the setup steps detailed on all subs e quent pag es of this guid e.**

You can opt out of Hosted Support's Ads Revenue Sharing Program at any time by activating your Ads Removal module.

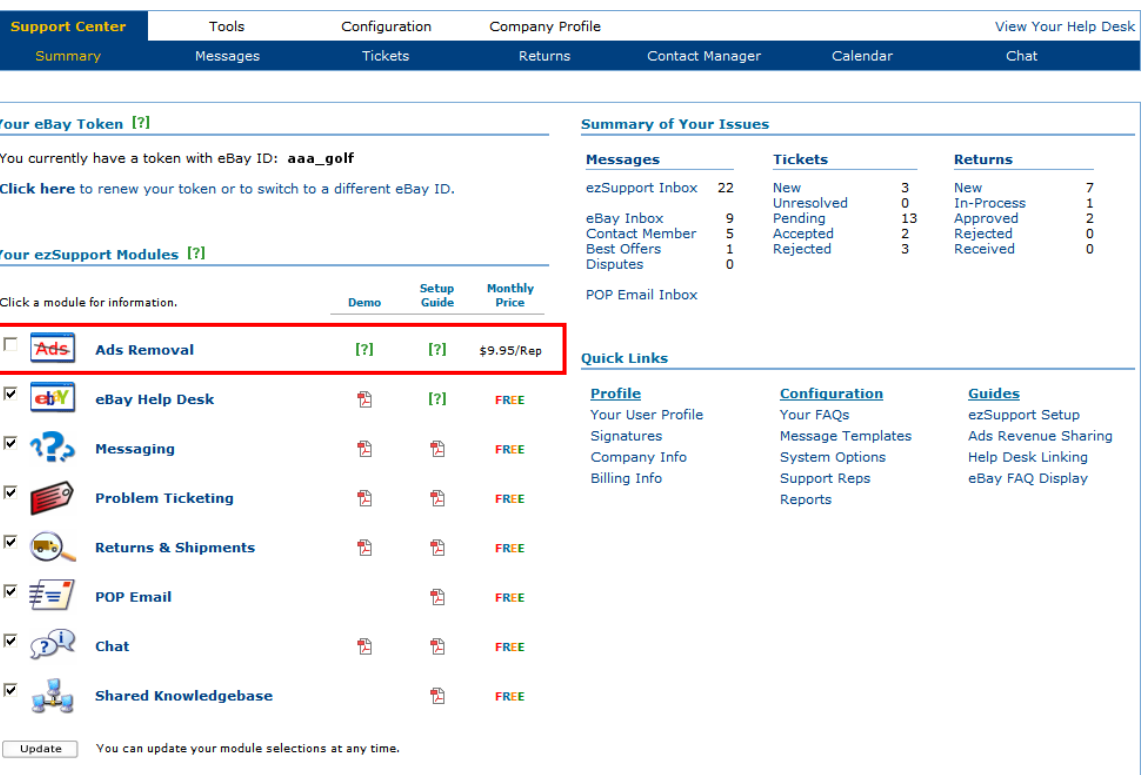

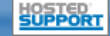

### Updated 02/14/11

View Your Help Desk

# **Company Information**

#### Purpose

Submit your PayPal account email address in order to receive ads revenue share payments from Hosted Support.

### Instructions

Enter the email address for the PayPal account that you would like your ads revenue share payments sent to in the PayPal Email field, then click the **Update** button.

#### **Tips**

By submitting your PayPal account email address, you are agreeing to Hosted Support's Ads Revenue Sharing Program terms. These terms are available on the last page of this guide.

PayPal is the only form of payment accepted for ads revenue share payment processing. To ensure proper payment, you are solely responsible for providing and maintaining your accurate and updated PayPal email address.

You can opt out of Hosted Support's Ads Revenue Sharing Program at any time by deleting your PayPal account email address. Simply clear your PayPal Email field, then click the **Update** button.

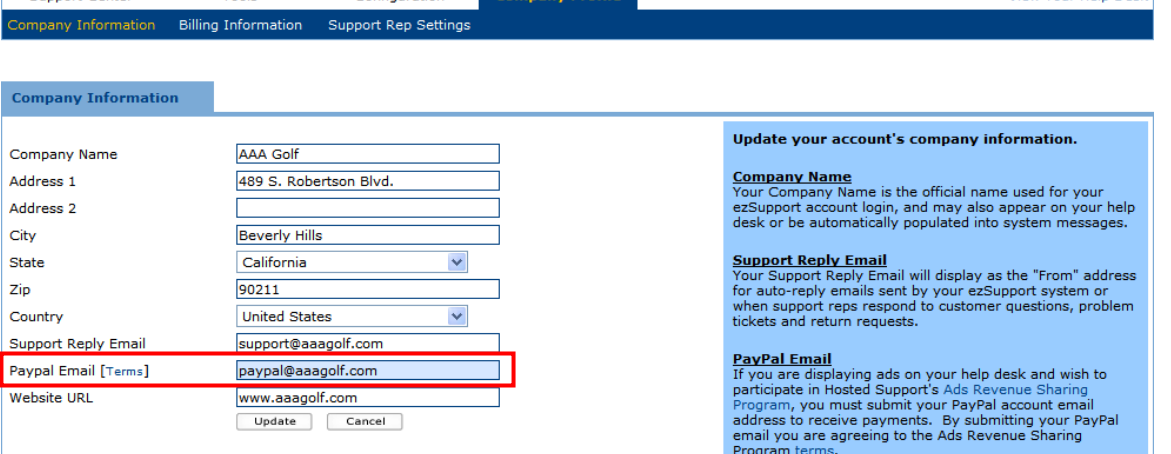

Configuration

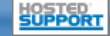

Support Center

Tools

Support Center

**Tools** 

Configuration

# Ads Revenue Sharing Guide

### Updated 02/14/11

View Your Help Desk

# **Ads Revenue Report**

## Purpose

Track your monthly ads revenue share.

# Instructions

Select a report month to view, then click the **Submit** button.

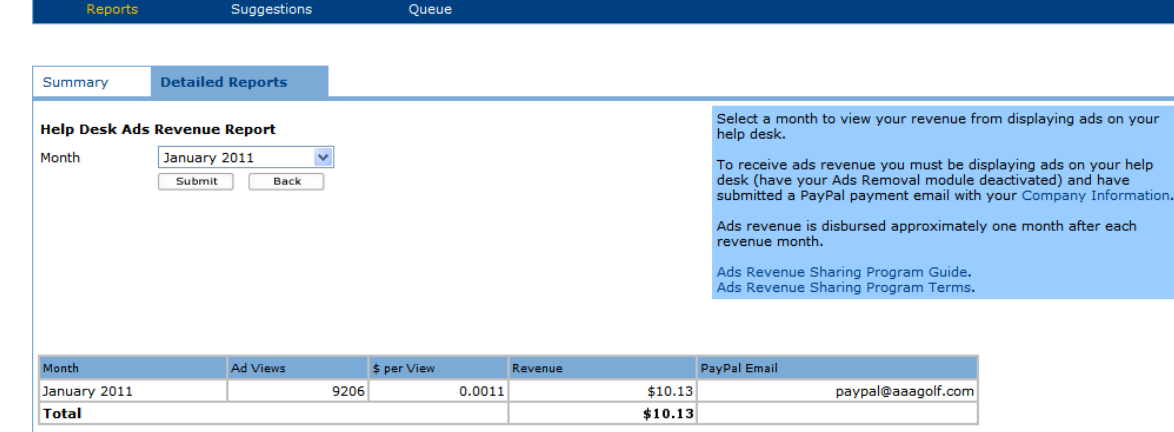

Company Profile

## **Tips**

Ads revenue is disbursed monthly via PayPal approximately one month after each revenue month. So for instance, revenue share for the month of February would be disbursed at the end of March.

A tally of all report months can be viewed by selecting the All Months option.

Each month's ads revenue report will be available approximately three days after the end of the month.

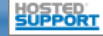

Updated 02/14/11

# **HOSTED SUPPORTADS REVENUE SHARING PROGRAM TERMS**(Section 6 of Hosted Support's Terms of Service)

### **6. Advertising Revenue Share.**

6(a) Eligibility. In order to receive advertising revenue share, Client must opt in to Hosted Support's Ads Revenue Sharing Program by: 1) displaying advertisements on Client's help desk (keeping the Ads Removal module inactive), and 2) submitting a valid PayPal account email address for receipt of payments. *Any Client who does not opt in to the Ads Revenue Share Program shall not be eligible to receive advertising revenue share.*

**6(b) Calculation; Tracking.** If participating in Hosted Support's Ads Revenue Sharing Program, Client shall receive fifty percent (50%) of the revenue generated by Client's help desk advertisements. Calculation of revenue share shall begin upon Client's joining the Ads Revenue Sharing Program. Client shall not receive revenue share for any time period prior to joining or after opting out of the Ads Revenue Sharing Program. Revenue share shall be calculated based solely on records maintained by Hosted Support. No other measurements or statistics of any kind shall be accepted.

Client's revenue share shall be based solely on the number of valid advertisement impressions displayed via Client's help desk. Client's revenue share *will not* be affected by clicks on ads. Client expressly agrees not to falsely click or in any way promote others to falsely click on advertisements. *Tracking of false clicks shall be investigated by both Hosted Support and the advertising provider, and if clicks are deemed invalid, shall result in withholding Client's revenue share payment and/or payment charge back to Client's account and possible account termination.*

**6(c) Payments.** Revenue share payments shall be made by Hosted Support on a monthly basis approximately thirty (30) days after the end of each calendar month that advertising revenue has been earned. i.e. revenue share for the month of February shall be disbursed at the end of March. Revenue share reports shall be available in the Reports section of Client's Hosted Support account. Client's revenue share must reach a minimum of \$.01 in any calendar month for a payment to be disbursed for that month.

All revenue share payments to Client shall by made via PayPal. No other payment form shall be accepted. To ensure proper payment, Client is solely responsible for providing and maintaining accurate PayPal payment information. Client agrees to forfeit any revenue share not received due to failed payment attempts made by Hosted Support using outdated or otherwise inaccurate payment information supplied by Client.

**6(d) Termination.** Client's Hosted Support account deactivation shall result in immediate termination of Client's participation in Hosted Support's Ads Revenue Sharing Program, and shall also result in forfeiture by Client of any forthcoming revenue share payment.

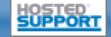